# **Progress Notes for Primary Care – View D104A**

**Introduction**: The Progress Note View provides *Full Text*, *Date Ordered*, *Fully Searchable* list of all Outpatient Progress Notes (inc. selected MH notes).

## **Navigation:**

1. Open Progress Notes – PC from the Patient Tree

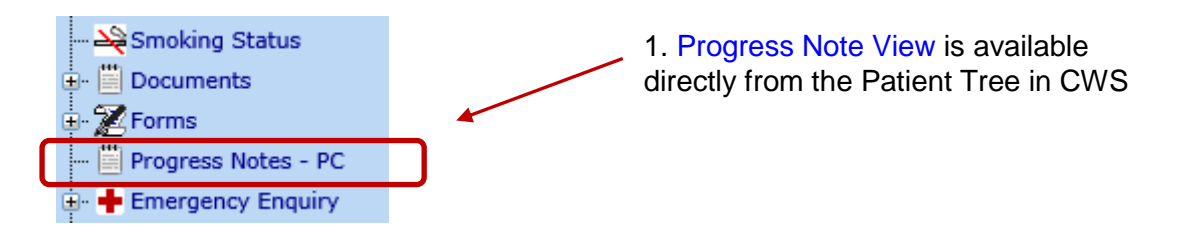

## **Progress Note View:**

Progress Note view opens the 20 most recent Progress Notes forms – Most recent at the top.

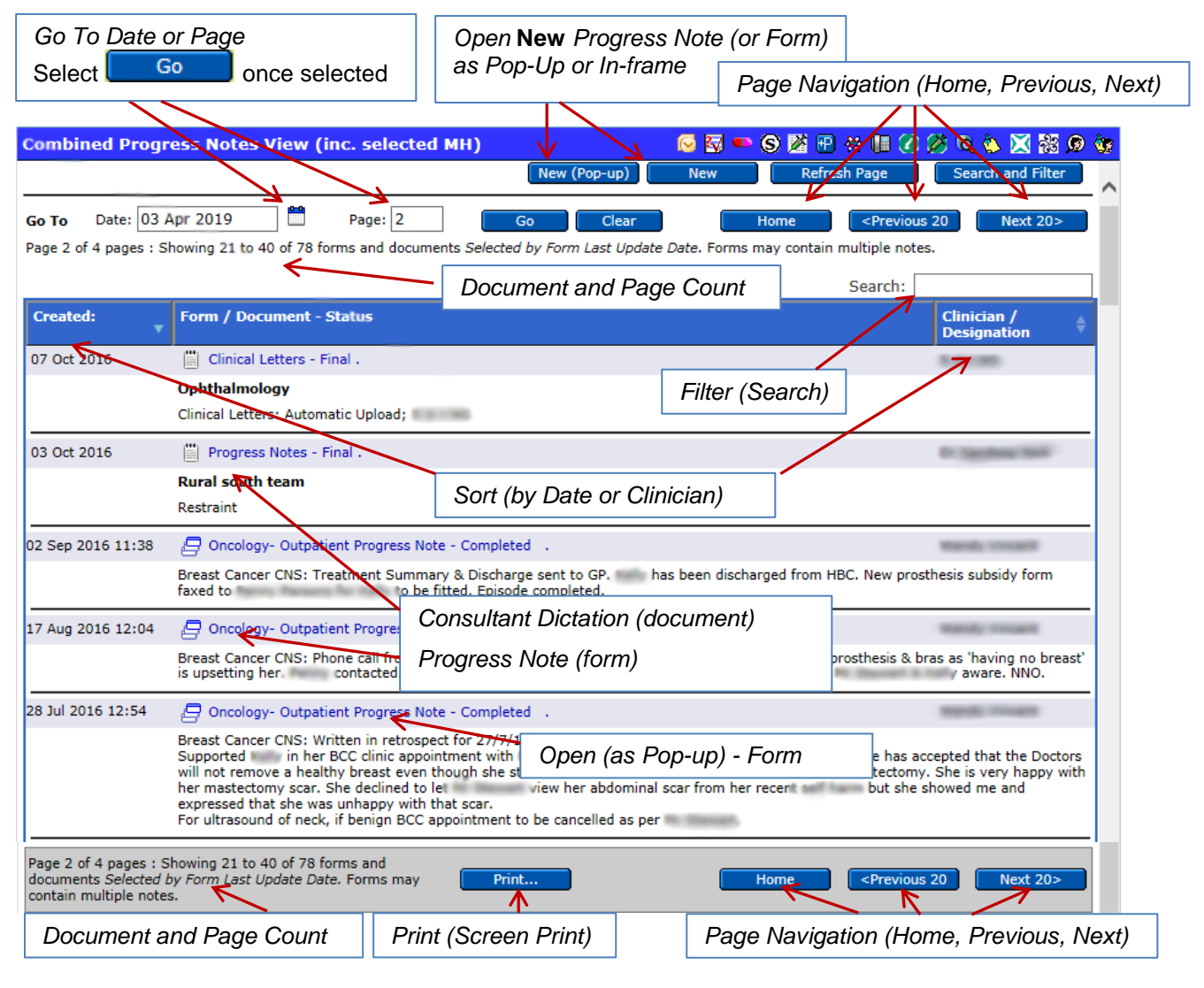

Combines Progress Note Documents and Progress Note forms into one view

Breaks apart multi-row forms and re-sorts into combined date order.

## *Find and Search*

CTRL – 'F' (Find) opens the Internet Explorer Find tool bar {hold CTRL and tap letter 'F'}

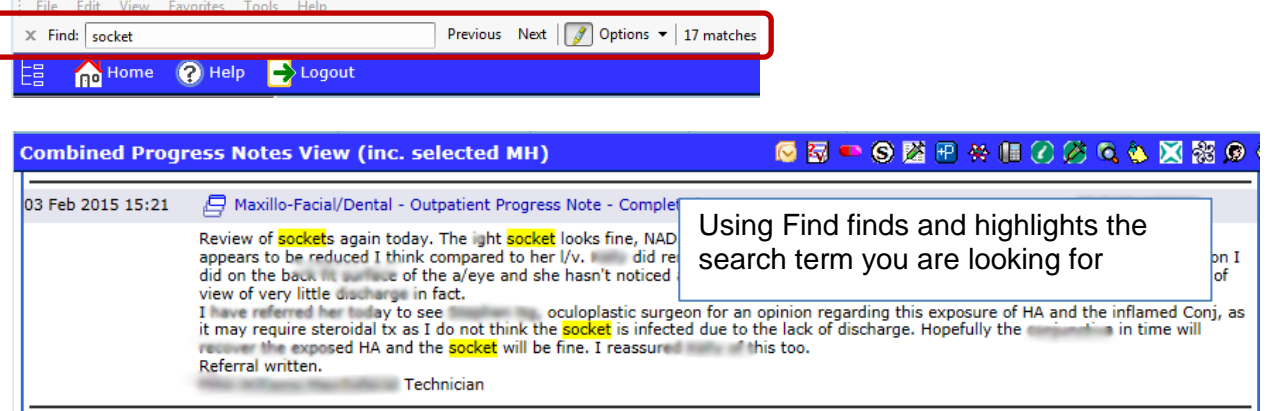

### *Using Search (Filter)*

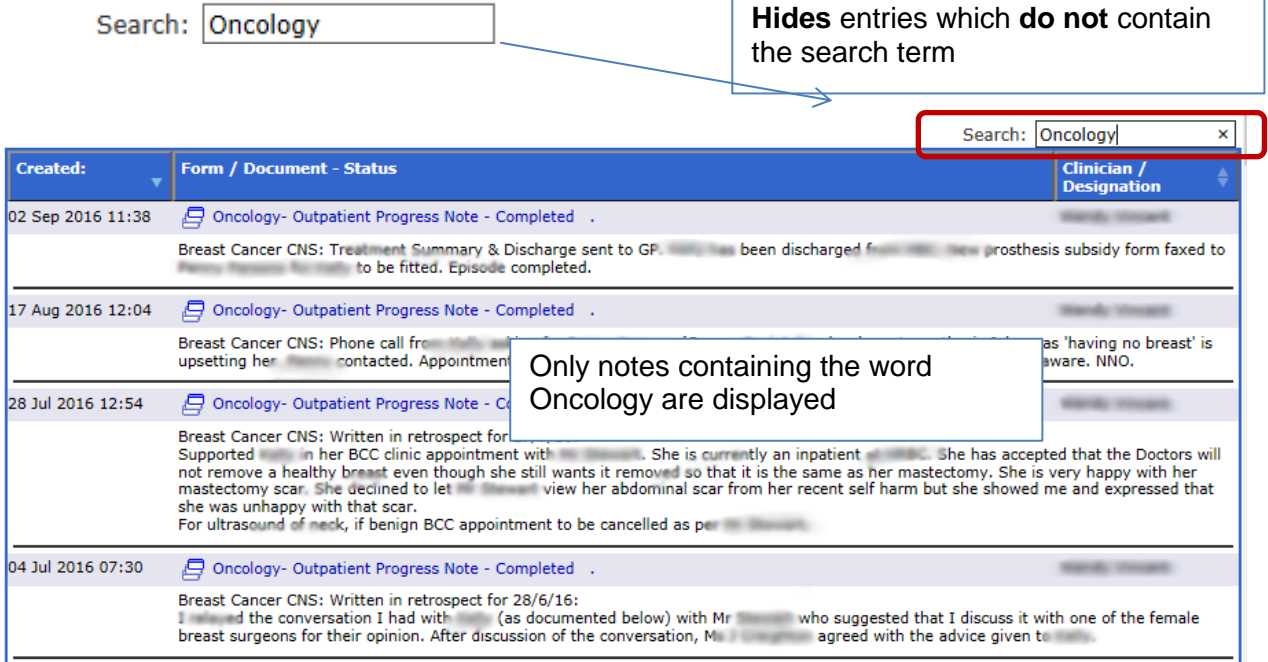

*Limitation: Both Find and Search are limited to text currently displayed on screen*

### *Creating New Progress Notes:*

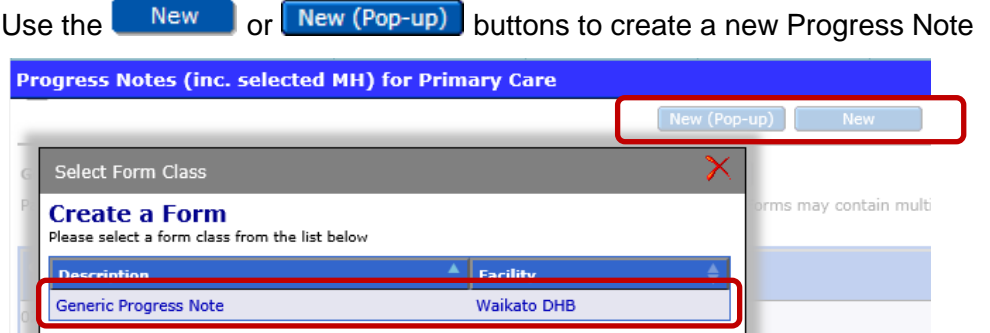

There is no systematic review mechanism for progress notes created by a Primary Care clinician – creating a progress note is not a substitute for direct communication with the care team. This feature has been added to allow LMCs to prepare for possible delivery at hospital.